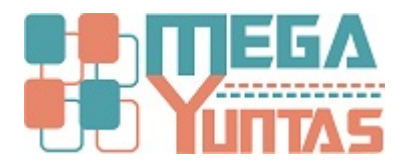

## **Tip: Cómo Actualizar YUPAY en Linea**

## YUPAY | Contabilidad

Procedimiento que permite actualizar desde Internet a la ultima versión del sistema YUPAY.

## **Pasos**

## **1) Actualizar**

Para que esta opción funcione deberá tener en cuenta su internet y que su licencia del software este activa, para eso debe hacer lo siguiente

- 1. Ir al menú Opciones
- 2. Click en Actualizador Yupay

Nota: ejecutar este proceso primero en el servidor o maquina principal

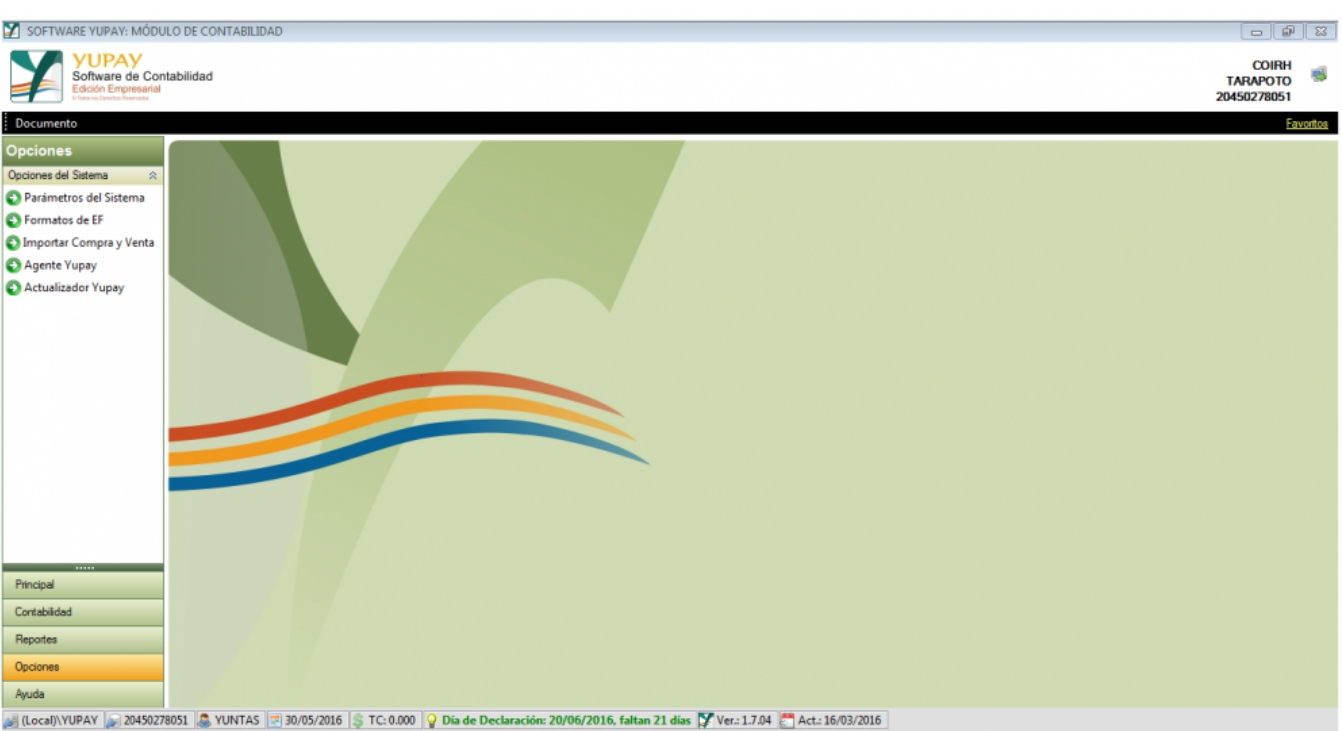

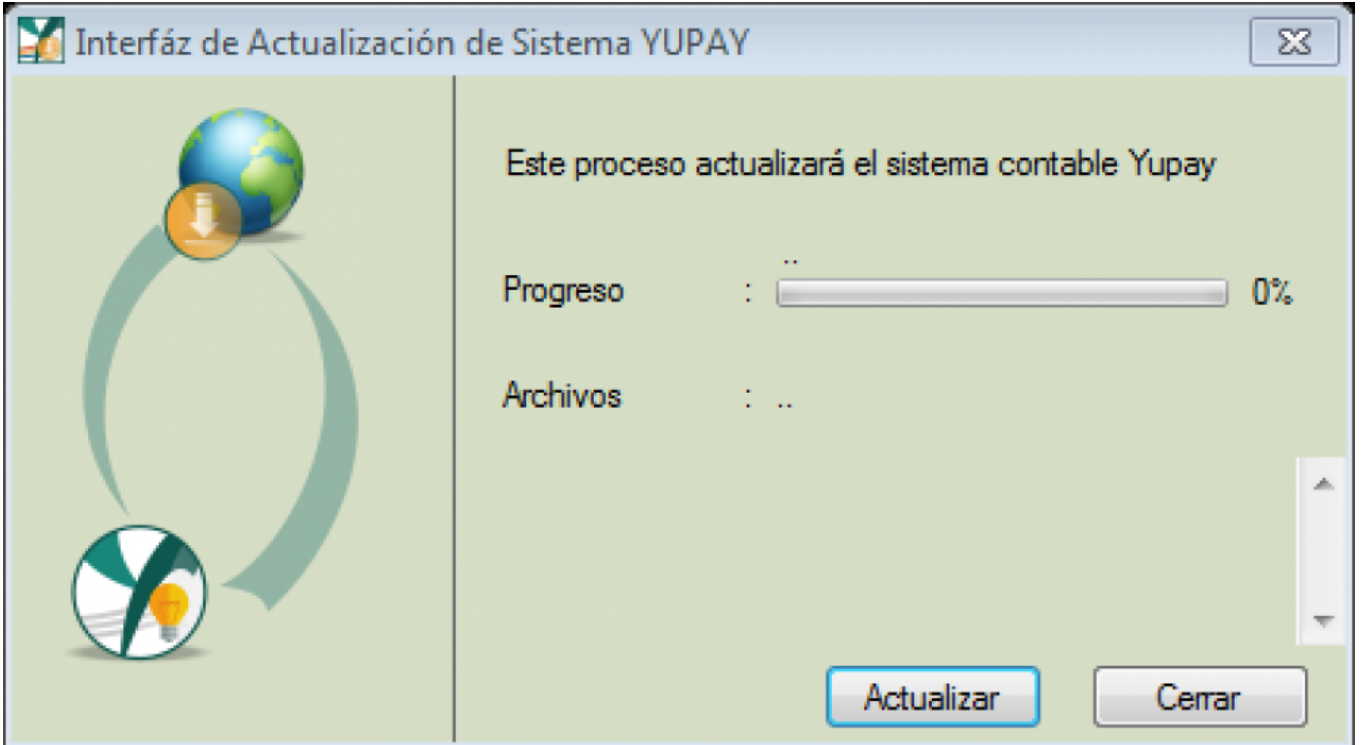